# **QPP Programming Guide**

**Rev. <1.2> — 4 April 2018 Application note**

#### **Document information**

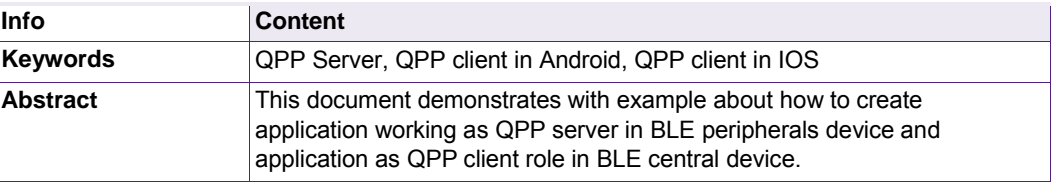

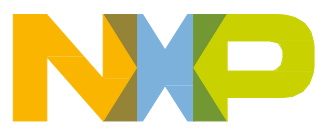

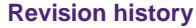

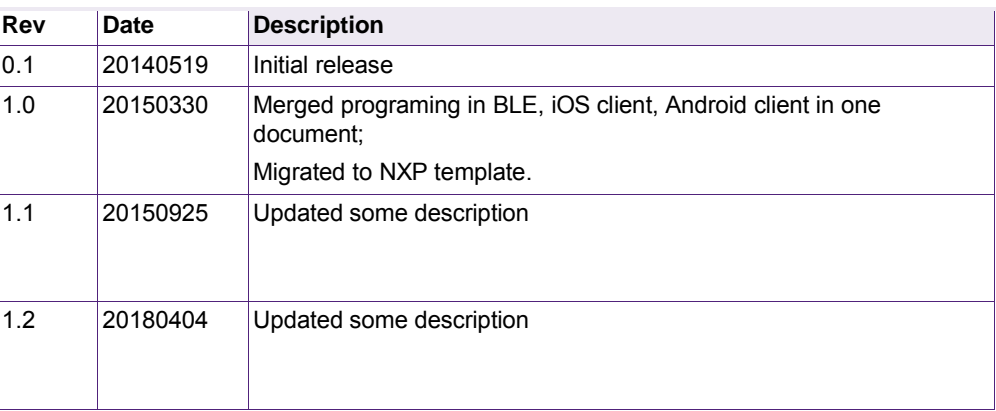

# **Contact information**

For more information, please visit: [http://www.nxp.com](http://www.nxp.com/)

# <span id="page-3-0"></span>**Contents**

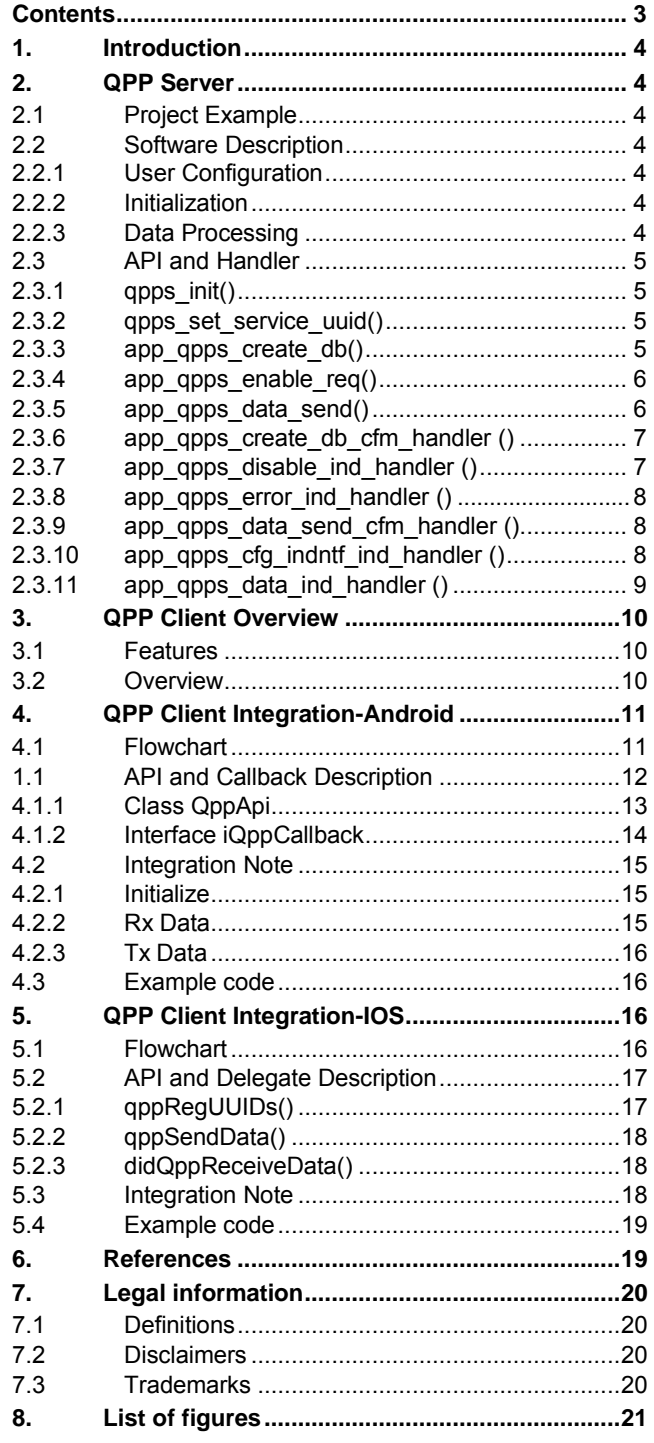

# **Contact information**

For more information, please visit: [http://www.nxp.com](http://www.nxp.com/)

UM10997

# <span id="page-4-0"></span>**1. Introduction**

The QPP (Proprietary Profile) is used to transfer the raw data between BLE devices. This document demonstrates with example about how to create application working as QPP server in BLE peripherals device and application as QPP client role in BLE central device.

# <span id="page-4-2"></span><span id="page-4-1"></span>**2. QPP Server**

## **2.1 Project Example**

The project can be opened with the following IAR and KEIL workspace file: C:\QBlue\QN9020\QBlue-X.X.X\Projects\BLE\pri\_qpps\iar\qpps.eww C:\QBlue\QN9020\QBlue-X.X.X\Projects\BLE\prj\_qpps\keil\qpps.uvproj

## <span id="page-4-3"></span>**2.2 Software Description**

The QPP application is implemented in the following files:

- app\_qpps.c: Application QPPS API
- app\_qpps\_task.c: Task handling functions
- qpp.lib and qpps\_task.h and qpp\_common.h: QPP Profile

## <span id="page-4-4"></span>**2.2.1 User Configuration**

The following macro shall be defined in the 'usr\_config.h'.

- #define **CFG\_PRF\_QPPS**
- #define **CFG\_TASK\_QPPS TASK\_PRF8** (Mandatory)
- #define **QPPS\_NOTIFY\_NUM 7**(Max : 7 , Min :0)

## <span id="page-4-5"></span>**2.2.2 Initialization**

The initialization of the application occurs in two phases: Firstly, the **qpps\_init()** function is called by the profiles register function(**prf\_init\_reg(prf\_init)**). This function register QPPS task into kernel. Secondly, the

**app\_qpps\_create\_db(uint8\_t\_char\_num)** function is called by the **app\_create\_server\_service\_DB()** function. This function used to create server service database, the application can define the number of Characteristics used to send data to a client through notify.

NOTE: char\_num: Max=7 Min = 0. If char\_num increases, transmission speed will be faster, but more and more space will be occupied.

## <span id="page-4-6"></span>**2.2.3 Data Processing**

The application has three data processing functions, app\_qpps\_data\_send(), app\_qpps\_data\_send\_cfm\_handler() and app\_qpps\_data\_ind\_handler(). The app qpps data send() function is used by the application to send raw data. The app\_qpps\_data\_send\_cfm\_handler() function is used to report to the application a confirmation. The app\_qpps\_data\_ind\_handler() function is used to handle the data sent form peer device.

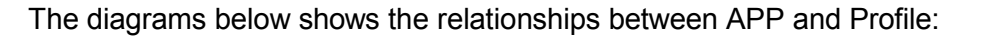

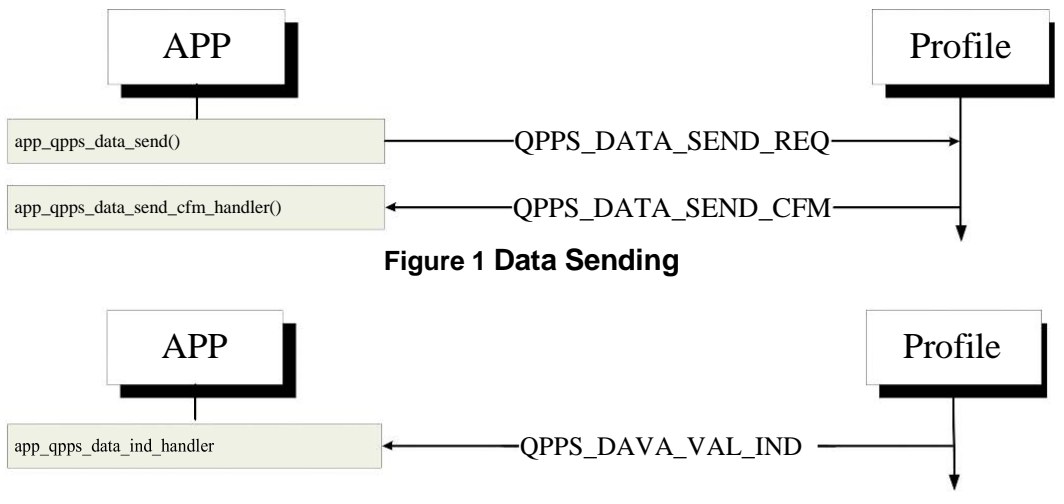

**Figure 2 Data Receiving**

## **2.3 API and Handler**

## **2.3.1 qpps\_init()**

#### **Prototype:**

void qpps\_init(void);

## **Description:**

This function performs all the initializations of the QPPS module.

## **2.3.2 qpps\_set\_service\_uuid()**

#### **Prototype:**

void qpps\_set\_service\_uuid(uint8\_t param[ATT\_UUID\_128\_LEN]);

#### **Parameters:**

<span id="page-5-0"></span>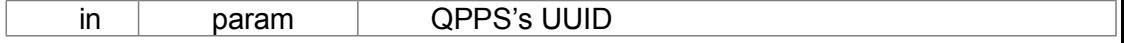

## **Description:**

This function should be called before adding QPP service into the database.

## **2.3.3 app\_qpps\_create\_db()**

## <span id="page-5-1"></span>**Prototype:**

void app\_qpps\_create\_db (uint8\_t char\_num);

#### **Parameters:**

in char num The number of Characteristic used to send data

## **Response:**

QPPS\_CREATE\_DB\_CFM

## **Description:**

This function shall be used to add an instance of the Proprietary Profile service into the database. This should be done during the initialization phase of the device.

## **Note:**

Application can define the number of Characteristic used to send data to client through notify.

## <span id="page-6-0"></span>**2.3.4 app\_qpps\_enable\_req()**

## **Prototype:**

void app\_qpps\_enable\_req (uint16\_t conhdl, uint8\_t sec\_lvl, uint8\_t con type, uint16 t ntf en).

## **Parameters:**

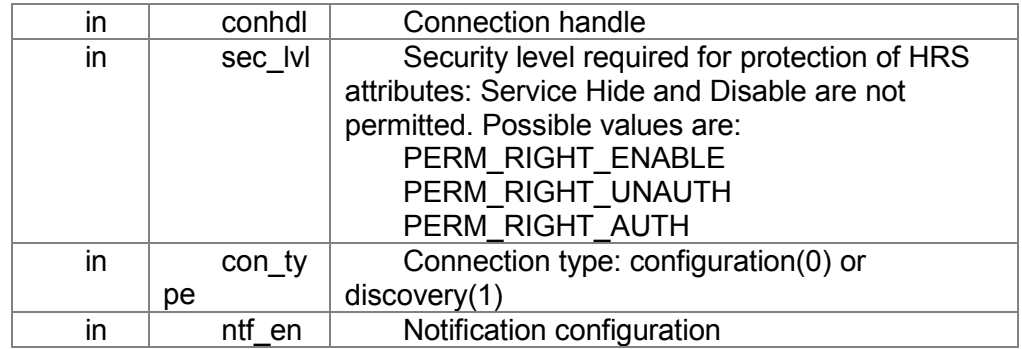

## **Response:**

None

## **Description:**

This function is used for enabling the Server role of the Proprietary service.

## <span id="page-6-1"></span>**2.3.5 app\_qpps\_data\_send()**

#### **Prototype:**

void app\_qpps\_data\_send (uint16\_t conhdl, uint8\_t index, uint8\_t length, uint $8$  t  $*$  data).

#### **Parameters:**

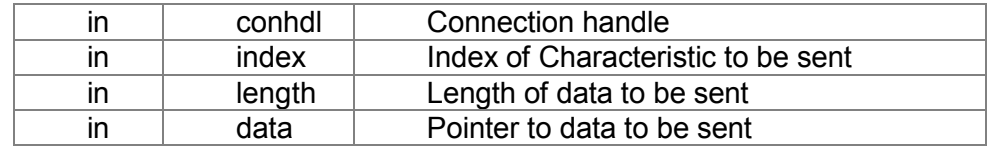

#### UM10997

## **Response:**

QPPS\_DATA\_SEND\_CFM

## **Description:**

This function is used by the application to send a raw data.

## **2.3.6 app\_qpps\_create\_db\_cfm\_handler ()**

#### **Prototype:**

int app\_qpps\_create\_db\_cfm\_handler (ke\_msg\_id\_t const msgid, struct qpps\_create\_db\_cfm \* param, ke\_task\_id\_t const dest\_id, ke\_task\_id\_t const src\_id)

## **Parameters:**

<span id="page-7-0"></span>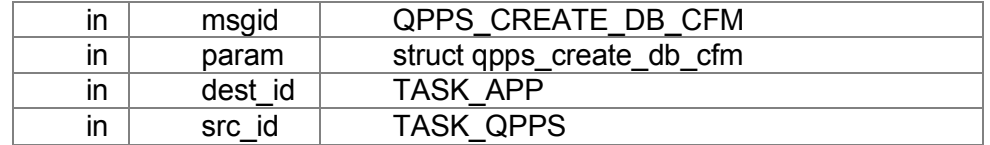

## **Returns:**

As it is a message handler, the related handling result for the message will be saved in related 'struct qpps\_create\_db\_cfm \* param' depending on the message was handled or not.

## **Description:**

This handler will be triggered after a database creation. It contains status of database creation.

## **2.3.7 app\_qpps\_disable\_ind\_handler ()**

#### **Prototype:**

int app\_qpps\_disable\_ind\_handler (ke\_msg\_id\_t const msgid, struct qpps\_disable\_ind \* param, ke\_task\_id\_t const dest\_id, ke\_task\_id\_t const src\_id)

## **Parameters:**

<span id="page-7-1"></span>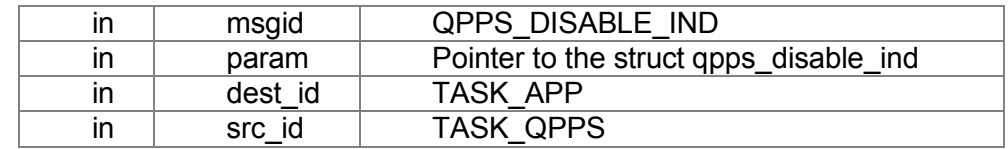

## **Returns:**

As it is a message handler, the related handling result for the message will be saved in related 'struct qpps\_disable\_ind \* param' depending on whether the message was handled or not.

## **Description:**

UM10997

This handler is used to inform the Application of a correct disable. The configuration that the client has set in ntf\_en field must be conserved for bonded devices.

## **2.3.8 app\_qpps\_error\_ind\_handler ()**

## <span id="page-8-0"></span>**Prototype:**

int app\_qpps\_error\_ind\_handler (ke\_msg\_id\_t const msgid, struct qpps\_error\_ind \* param, ke\_task\_id\_t\_const dest\_id, ke\_task\_id\_t const src\_id)

#### **Parameters:**

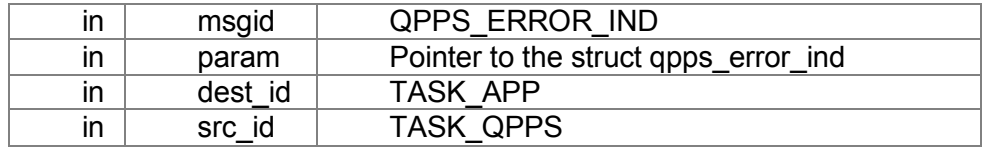

#### **Returns:**

As a message handler, the result will be saved in the related 'struct qpps\_error\_ind \* param' depending on whether the message was handled or not.

## **Description:**

This handler is used to inform the Application of an occurred error.

## <span id="page-8-1"></span>**2.3.9 app\_qpps\_data\_send\_cfm\_handler ()**

#### **Prototype:**

int app\_qpps\_data\_send\_cfm\_handler (ke\_msg\_id\_t const msgid, struct qpps\_data\_send\_cfm \* param, ke\_task\_id\_t const dest\_id, ke\_task\_id\_t const src\_id)

#### **Parameters:**

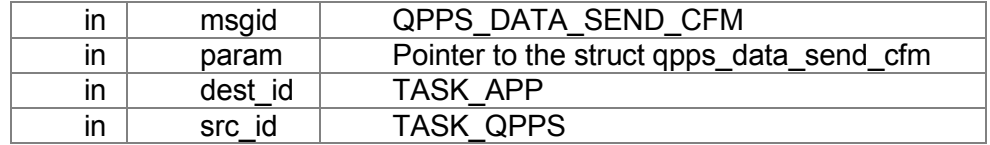

#### **Returns:**

As a message handler, the result will be saved in the related 'struct qpps error ind \* param' depending on whether the message was handled or not.

## **Description:**

This handler is used to report to the application a confirmation or error status of a notification request being sent by application.

## <span id="page-8-2"></span>**2.3.10 app\_qpps\_cfg\_indntf\_ind\_handler () Prototype:**

int app\_qpps\_cfg\_indntf\_ind\_handler (ke\_msg\_id\_t const msgid, struct qpps\_cfg\_indntf\_ind \* param, ke\_task\_id\_t const dest\_id, ke\_task\_id\_t const src\_id)

#### **Parameters:**

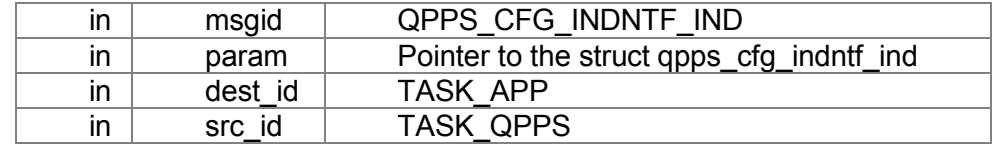

## **Returns:**

As it is a message handler, the related handling result for the message will be saved in related 'struct qpps\_cfg\_indntf\_ind \* param' depending on the message was handled or not.

## **Description:**

This handler is used to inform application that peer device has changed notification configuration.

## **2.3.11 app\_qpps\_data\_ind\_handler ()**

## **Prototype:**

in[t](#page-18-3) app\_qpps\_data\_ind\_handler (ke\_msq\_id\_t const msgid, struct [qpps\\_data\\_val\\_ind](#page-18-3) \* param, ke\_task\_id\_t const dest\_id, ke\_task\_id\_t const src\_id)

#### **Parameters:**

<span id="page-9-0"></span>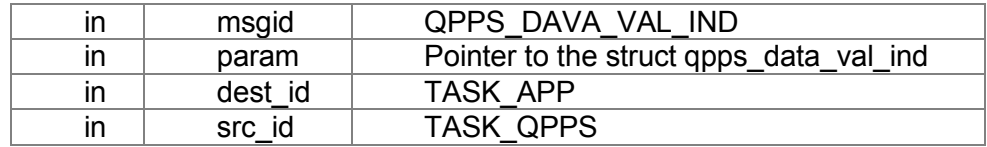

#### **Returns:**

As it is a message handler, the related handling result for the message will be saved in related 'struct [qpps\\_data\\_val\\_ind](#page-18-3) \* param' depending on the message was handled or not.

#### **Description:**

This handler is used to handle the data sent form peer device.

# <span id="page-10-0"></span>**3. QPP Client Overview**

The QPP (Proprietary Profile) is used to transfer the raw data between BLE devices.

The libQBlueQPP library acts as QPP client role, which is used by application to transfer and receive the raw data between BLE devices.

## <span id="page-10-1"></span>**3.1 Features**

Transmit free raw data between BLE devices. Single free raw data package maximum length is 20bytes, minimal is 1byte.

## <span id="page-10-2"></span>**3.2 Overview**

The QPP client diagram consists of three parts:

## **App Layer:**

- Send connection requests to BluetoothGatt, and configure API layer.
- Send data to API layer.
- Receive data from API layer.

## **API Layer:**

- Receive data from App layer and deliver the data received to BluetoothGatt.
- Receive data from BluetoothGatt and deliver the data received to App layer.

## **BluetoothGatt Layer:**

- Receive request from API layer.
- Update value to API layer.

## **The QPP client diagram for Android is shown in Figure 1**

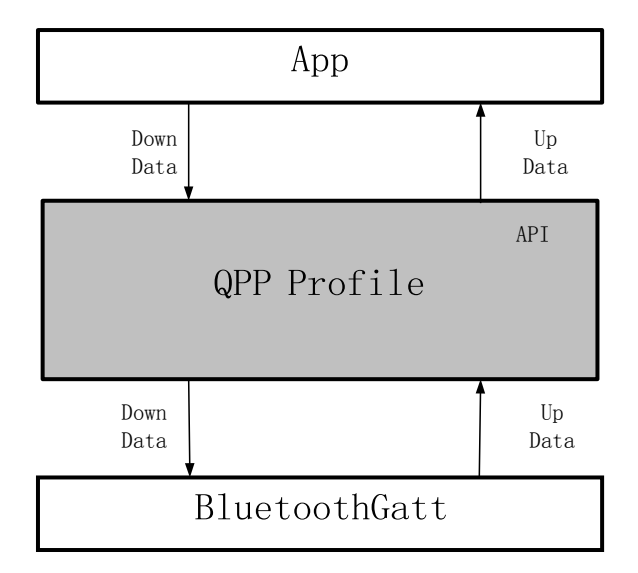

<span id="page-11-2"></span>**Figure 3 QPP Client Diagram for Android**

**The QPP client diagram for iOS is shown in**

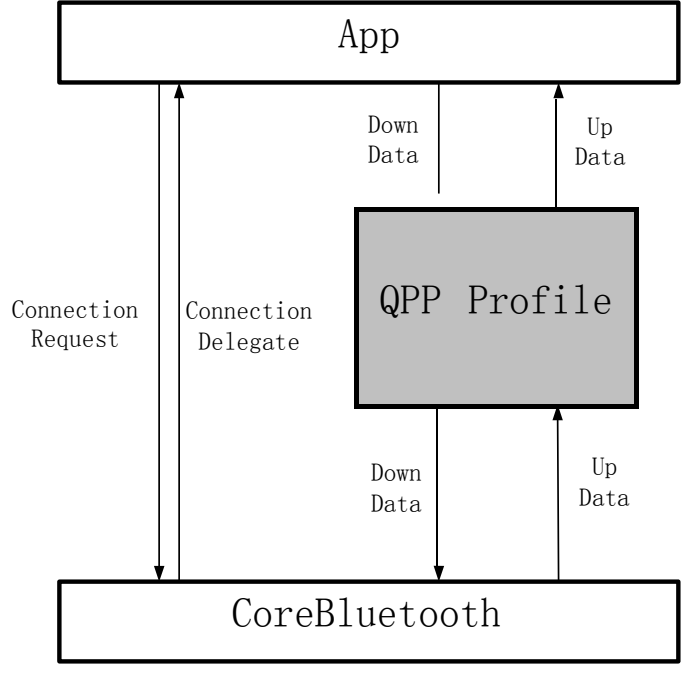

**Figure 4 QPP Client Diagram for iOS**

# <span id="page-11-1"></span><span id="page-11-0"></span>**4. QPP Client Integration-Android**

## <span id="page-11-3"></span>**4.1 Flowchart**

The QPP client general flowchart is the following:

● Scan BLE devices around.

UM10997

- Establish a connection with the device which is built-in QPP profile server.
- Discover services and characteristics.
- Register user's special UUIDs (including QPP service UUID and write characteristic UUID), here you'd call the method: qppEnable.
- User receives data in the onQppReceiveData function, or sends data by the QppSendData function.

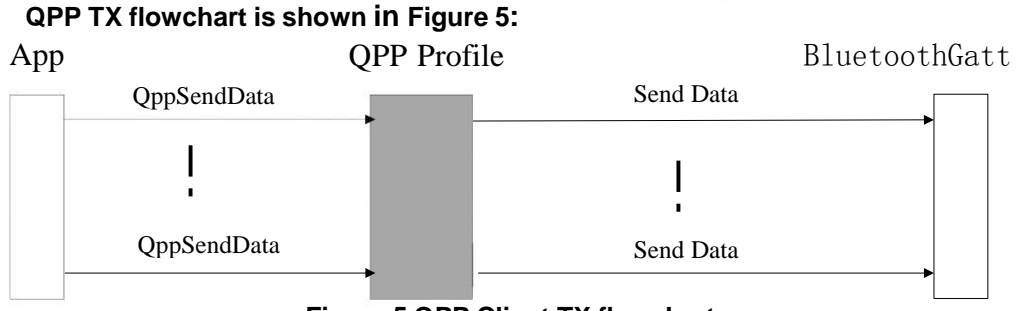

<span id="page-12-1"></span>**Figure 5 QPP Client TX flowchart**

## **QPP RX flowchart is shown in [Figure](#page-12-2) 6:**

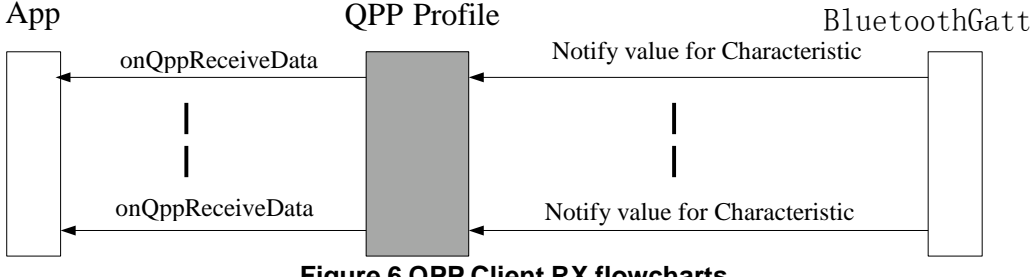

**Figure 6 QPP Client RX flowcharts**

## <span id="page-12-2"></span><span id="page-12-0"></span>**1.1 API and Callback Description**

There are one public class *QppApi* and one interface *iQppCallback* in the libQblueQpp library.

The class *QppApi* defines APIs. The interface *iQppCallback* declares callbacks. There are five functions relevant: three API functions and two callback functions. These API functions are responsible to enable register service's UUIDs, transfer data. These callback functions are used to receive data, get QPP service status.

## **4.1.1 Class QppApi**

## <span id="page-13-0"></span>**4.1.1.1 General Definition**

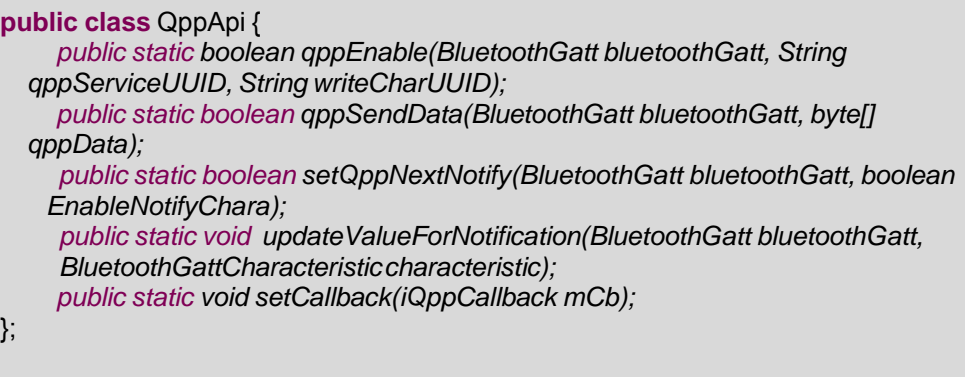

## **4.1.1.2 API Description**

## **public static boolean qppEnable()**

**Function** public static boolean qppEnable(BluetoothGatt bluetoothGatt, String qppServiceUUID, String writeCharUUID);

**Brief** Register customer's UUIDs, in order to support customer's devices using customized QPP UUIDs.

#### **Parameters:**

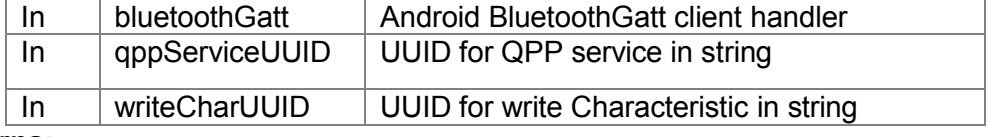

#### **Returns:**

True The service is found and bluetoothGatt is not null.

False The service is not found or bluetoothGatt is null.

#### **Note:**

The qppServiceUUID must match the QPP UUID on the device side.

#### **public static boolean qppSendData()**

**Function** public static boolean qppSendData(BluetoothGatt bluetoothGatt, byte[] qppData);

**Brief** Send raw data to QPP Profile.

#### **Parameters:**

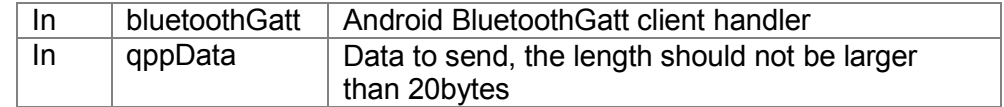

## **Returns:**

True Argument is valid and sends data is successful.

False Argument is invalid or sends data is failed.

#### **public static boolean setQppNextNotify ()**

**Function** public static boolean setQppNextNotify(BluetoothGatt bluetoothGatt,

boolean EnableNotifyChara);

**Brief** Enable characteristics notification.

## **Parameters:**

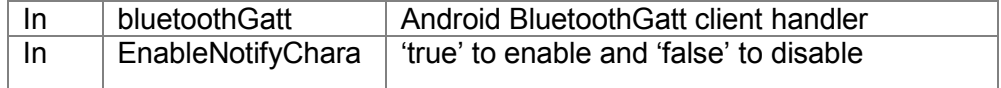

## **Returns:**

True set characteristics is successful.

False set characteristics is failed.

## **public static boolean updateValueForNotification ()**

**Function** public static void updateValueForNotification(BluetoothGatt bluetoothGatt, BluetoothGattCharacteristic characteristic); **Brief** Notify libQblueQpp that data have been received.

## **Parameters:**

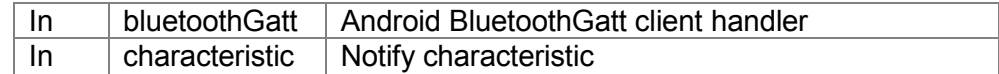

## **Returns:**

None.

**Note:**

This function should be invoked in BluetoothGattCallback. onCharacteristicChanged.

## **public void boolean setCallback ()**

**Function** public static void setCallback(iQppCallback mCb); **Brief** Set callback function handler.

**Parameters:**

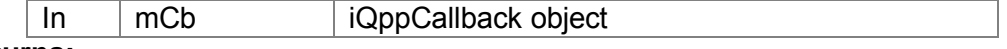

**Returns:**

None.

## **4.1.2 Interface iQppCallback**

#### **General Definition**

public interface iQppCallback { *void onQppReceiveData(BluetoothGatt bluetoothGatt, String qppUUIDForNotifyChar, byte[] qppData);* }

#### **4.1.2.2 API Description**

#### <span id="page-14-0"></span>**void onQppReceiveData()**

**Function** void onQppReceiveData(BluetoothGatt bluetoothGatt, String qppUUIDForNotifyChar, byte[] qppData);

**Brief** Process the data that received from QPP Profile.

#### **Parameters:**

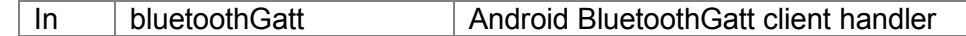

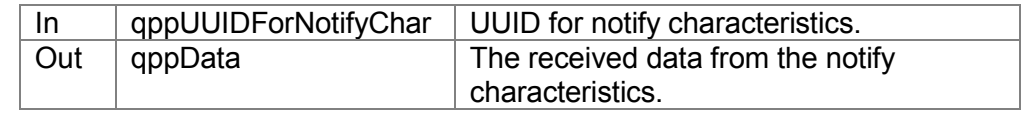

**Returns:**

None.

## **4.2 Integration Note**

## <span id="page-15-0"></span>**4.2.1 Initialize**

## <span id="page-15-1"></span>**4.2.1.1 Add 'QppApi.qppEnable' method**

The method is used by the application to register user's UUIDs in order to support customer's devices using customized QPP UUIDs. The qppServiceUUID must match the QPP UUID on the device side. Then profile discovery the service, characteristic from bluetoothGatt and enable notification characteristics to bluetoothGatt. The parameter bluetoothGatt is a connected BluetoothGatt.

Add this method in following function:

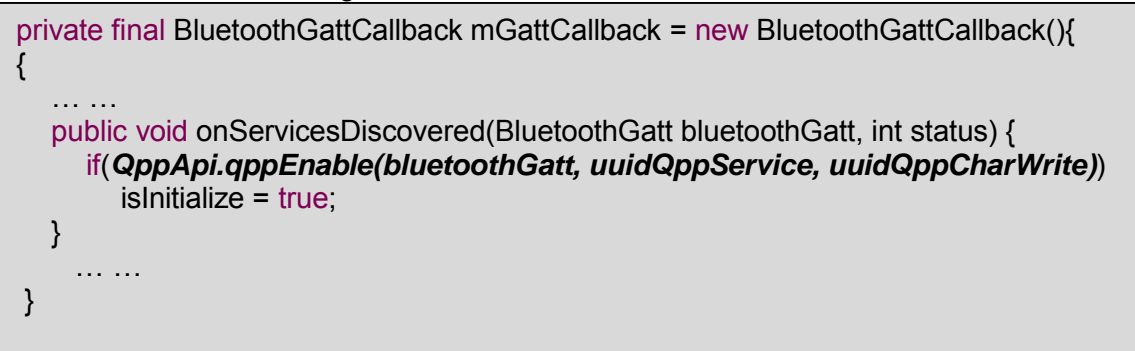

## **4.2.2 Rx Data**

{

}

## <span id="page-15-2"></span>**4.2.2.1 Add 'QppApi.setQppNotify()' method**

This method is to enable the QPP notification characteristics. Add this method in following function:

**public void** onDescriptorWrite(BluetoothGatt bluetoothGatt, BluetoothGattDescriptor descriptor, **int** status)

*QppApi.setQppNextNotify(bluetoothGatt, true);* /// user code

## **4.2.2.2 Add 'QppApi.updateValueForNotification' method** This method is to update value for notification characteristic. Add this method in following function:

**public void** onCharacteristicChanged(BluetoothGatt bluetoothGatt, BluetoothGattCharacteristic characteristic)

*QppApi.updateValueForNotification(bluetoothGatt, characteristic);* /// user code

## <span id="page-16-0"></span>**4.2.2.3 Receive data**

{

}

Refer **to chapter 4.2.2** onQppReceiveData()**.**

## **4.2.3 Tx Data**

```
Call QppApi .qppSendData() to write data
public void onCharacteristicWrite(BluetoothGatt bluetoothGatt,
                                  BluetoothGattCharacteristic
                              characteristic,int status)
{
   handlersend.postDelayed(runnableSend,20);
}
private Handler handlersend = new Handler( );
final Runnable runnableSend = new Runnable( )
{
   public void run ( )
     {
     QppApi.qppSendData(bluetoothGatt, qppDataSend);
   }
};
```
## **4.3 Example code**

There is one example named as *'QPP\_Android\_xxx.zip'* in Collabnet which shows how to use the lib*'libQBlueQPP.jar'*

*Qpp\libQBlueQpp\bin* to transfer raw data between QN902x device and QPP client.

# <span id="page-16-3"></span><span id="page-16-2"></span><span id="page-16-1"></span>5. **QPP Client Integration-iOS**

## **5.1 Flowchart**

The QPP general flowchart is the following:

- Register user's special UUIDs (including QPP service UUID and write characteristic UUID), here you'd call the method: *qppRegUUIDs*.
- Scan BLE peripherals around.
- Establish a connection with the device which is built-in QPP profile server.
- **•** Discover services and characteristics.
- User receives data in the *didQppReceiveData* delegate function, or sends data by the *qppSendData* function.

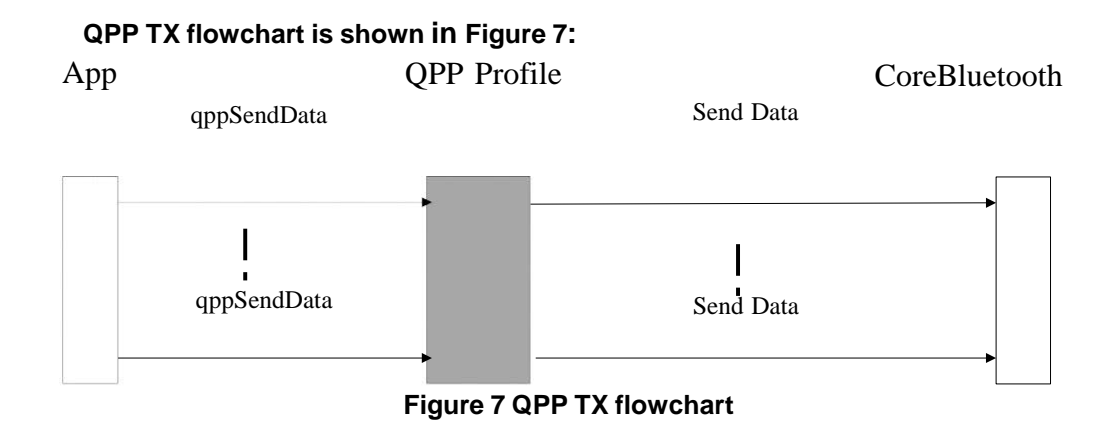

## **QPP RX flowchart is shown in [Figure](#page-17-1) 8:**

<span id="page-17-0"></span>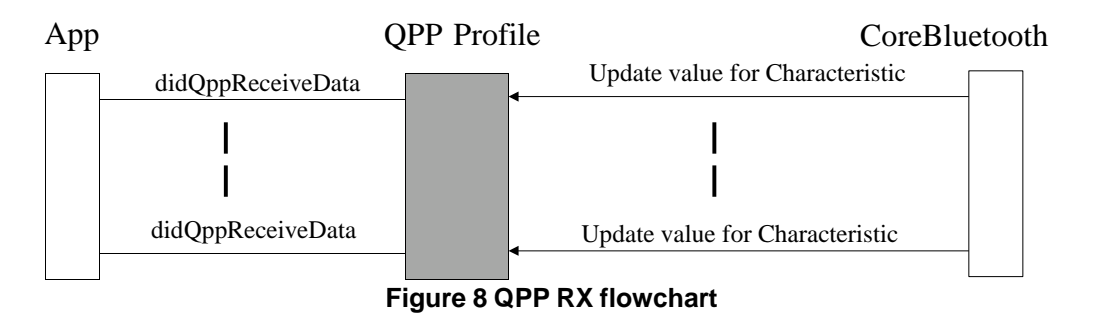

## <span id="page-17-1"></span>**5.2 API and Delegate Description**

These functions consist of two API functions and one delegate function. API functions implement to register user's UUIDs and to transfer data, delegate function used to receive data.

## **5.2.1 qppRegUUIDs()**

## **Prototype:**

(void)qppRegUUIDs : (NSString \*)qppServiceUUID withWrChar : (NSString \*)writeCharUUID

## **Parameters:**

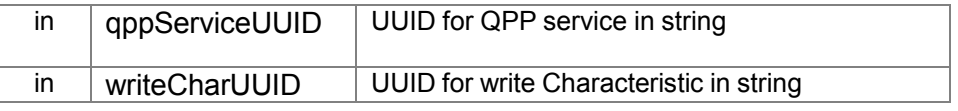

## **Returns:**

None.

**Description:** The method is used by the application to register user's UUIDs in order to support customer's devices using customized QPP UUIDs. The *qppServiceUUID* must match the QPP UUID on the device side. The method is called before discovery procedure.

UM10997

All information provided in this document is subject to legal disclaimers.

## <span id="page-18-0"></span>**5.2.2 qppSendData() Prototype:**

(void)qppSendData : (CBPeripheral \*)aPeripheral withData : (NSData\*)qppData;

## **Parameters:**

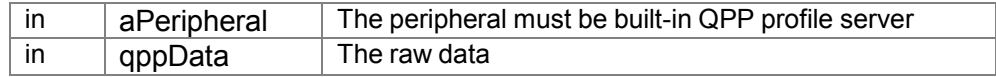

## **Returns:**

None.

**Description:** The function is used by application to send raw data to QPP Profile.

## **5.2.3 didQppReceiveData()**

## <span id="page-18-1"></span>**Prototype:**

(void)didQppReceiveData : (CBPeripheral \*)aPeripheral withCharUUID : (CBUUID \*)qppUUIDForNotifyChar withData : (NSData \*)qppData;

## <span id="page-18-3"></span>**Parameters:**

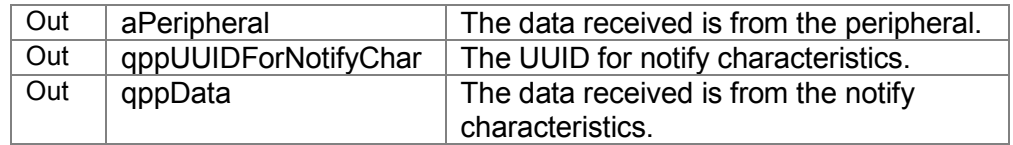

## **Returns:**

None.

**Description:** The function is used by application to process the data received from QPP Profile.

## <span id="page-18-2"></span>**5.3 Integration Note**

- a) Please insert the "*bleDidUpdateCharForQppService*" delegate method in the *didDiscoverCharacteristicsForService* delegate. The delegate is to update write characteristic and notify characteristic for QPP service.
- (void) peripheral : (CBPeripheral \*)aPeripheral didDiscoverCharacteristicsForService : (CBService \*)service error : (NSError \*)error

{

/// for QPP profile delegate

**[bleUpdateForQppDelegate bleDidUpdateCharForQppService : aPeripheral**

**withService : aService error : error];**

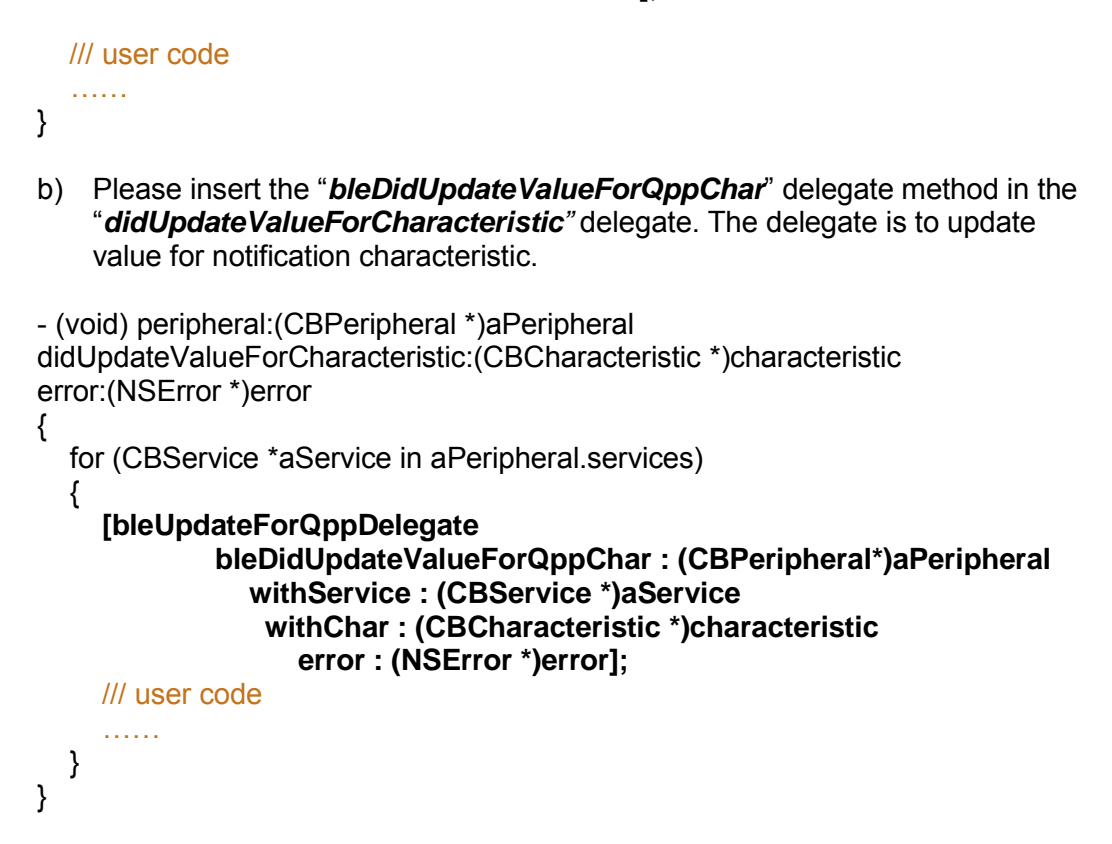

## <span id="page-19-0"></span>**5.4 Example code**

There is an example iOS project named 'QPP\_IOS\_xxx.zip' in Collabnet. It shows how to use the libQBlueQPP library to implement transfer raw data between QN902x device and QppDemo.

## <span id="page-19-1"></span>**6. References**

Included with QBlue-X.X.X Release. The QBlue-X.X.X software has been installed to the default path 'C:\QBlue\QBlue-X.X.X':

[1] C:\QBlue\QN9020\QBlue-X.X.X\ Documents\ QN9020 Device Database for IDE User Manual v1.0.pdf [2] C:\QBlue\QN9020\QBlue-X.X.X\ Documents\QN9020 API Programming Guide v1.0.pdf

[3] QN9020 Software Developer's Guide v1.5.pdf

# <span id="page-20-0"></span>**7. Legal information**

## <span id="page-20-1"></span>**7.1 Definitions**

**Draft —** The document is a draft version only. The content is still under internal review and subject to formal approval, which may result in modifications or additions. NXP Semiconductors does not give any representations or warranties as to the accuracy or completeness of information included herein and shall have no liability for the consequences of use of such information.

# <span id="page-20-2"></span>**7.2 Disclaimers**

**Limited warranty and liability —** Information in this document is believed to be accurate and reliable. However, NXP Semiconductors does not give any representations or warranties, expressed or implied, as to the accuracy or completeness of such information and shall have no liability for the consequences of use of such information. NXP Semiconductors takes no responsibility for the content in this document if provided by an information source outside of NXP Semiconductors.

In no event shall NXP Semiconductors be liable for any indirect, incidental, punitive, special or consequential damages (including - without limitation - lost profits, lost savings, business interruption, costs related to the removal or replacement of any products or rework charges) whether or not such damages are based on tort (including negligence), warranty, breach of contract or any other legal theory.

Notwithstanding any damages that customer might incur for any reason whatsoever, NXP Semiconductors' aggregate and cumulative liability towards customer for the products described herein shall be limited in accordance with the *Terms and conditions of commercial sale* of NXP **Semiconductors** 

**Right to make changes —** NXP Semiconductors reserves the right to make changes to information published in this document, including without limitation specifications and product descriptions, at any time and without notice. This document supersedes and replaces all information supplied prior to the publication hereof.

**Suitability for use —** NXP Semiconductors products are not designed, authorized or warranted to be suitable for use in life support, life-critical or safety-critical systems or equipment, nor in applications where failure or malfunction of an NXP Semiconductors product can reasonably be expected to result in personal injury, death or severe property or environmental damage. NXP Semiconductors and its suppliers accept no liability for inclusion and/or use of NXP Semiconductors products in such equipment or applications and therefore such inclusion and/or use is at the customer's own risk.

**Applications —** Applications that are described herein for any of these products are for illustrative purposes only. NXP Semiconductors makes no representation or warranty that such applications will be suitable for the specified use without further testing or modification.

Customers are responsible for the design and operation of their applications and products using NXP Semiconductors products, and NXP Semiconductors accepts no liability for any assistance with applications or

customer product design. It is customer's sole responsibility to determine whether the NXP Semiconductors product is suitable and fit for the customer's applications and products planned, as well as for the planned application and use of customer's third party customer(s). Customers should provide appropriate design and operating safeguards to minimize the risks associated with their applications and products.

NXP Semiconductors does not accept any liability related to any default, damage, costs or problem which is based on any weakness or default in the customer's applications or products, or the application or use by customer's third party customer(s). Customer is responsible for doing all necessary testing for the customer's applications and products using NXP Semiconductors products in order to avoid a default of the applications and the products or of the application or use by customer's third party customer(s). NXP does not accept any liability in this respect.

**Export control —** This document as well as the item(s) described herein may be subject to export control regulations. Export might require a prior authorization from competent authorities.

**Translations —** A non-English (translated) version of a document is for reference only. The English version shall prevail in case of any discrepancy between the translated and English versions.

**Evaluation products —** This product is provided on an "as is" and "with all faults" basis for evaluation purposes only. NXP Semiconductors, its affiliates and their suppliers expressly disclaim all warranties, whether express, implied or statutory, including but not limited to the implied warranties of noninfringement, merchantability and fitness for a particular purpose. The entire risk as to the quality, or arising out of the use or performance, of this product remains with customer.

In no event shall NXP Semiconductors, its affiliates or their suppliers be liable to customer for any special, indirect, consequential, punitive or incidental damages (including without limitation damages for loss of business, business interruption, loss of use, loss of data or information, and the like) arising out the use of or inability to use the product, whether or not based on tort (including negligence), strict liability, breach of contract, breach of warranty or any other theory, even if advised of the possibility of such damages.

Notwithstanding any damages that customer might incur for any reason whatsoever (including without limitation, all damages referenced above and all direct or general damages), the entire liability of NXP Semiconductors, its affiliates and their suppliers and customer's exclusive remedy for all of the foregoing shall be limited to actual damages incurred by customer based on reasonable reliance up to the greater of the amount actually paid by customer for the product or five dollars (US\$5.00). The foregoing limitations, exclusions and disclaimers shall apply to the maximum extent permitted by applicable law, even if any remedy fails of its essential purpose.

# <span id="page-20-3"></span>**7.3 Trademarks**

Notice: All referenced brands, product names, service names and trademarks are property of their respective owners.

**Application note**

# <span id="page-21-0"></span>**8. List of figures**

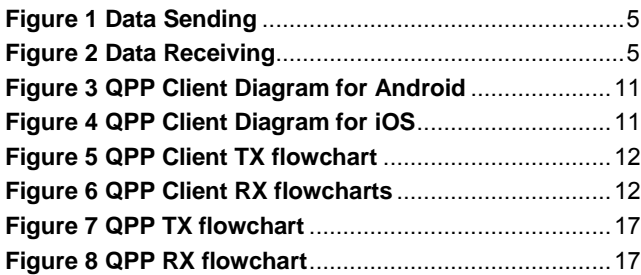